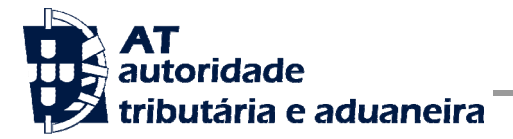

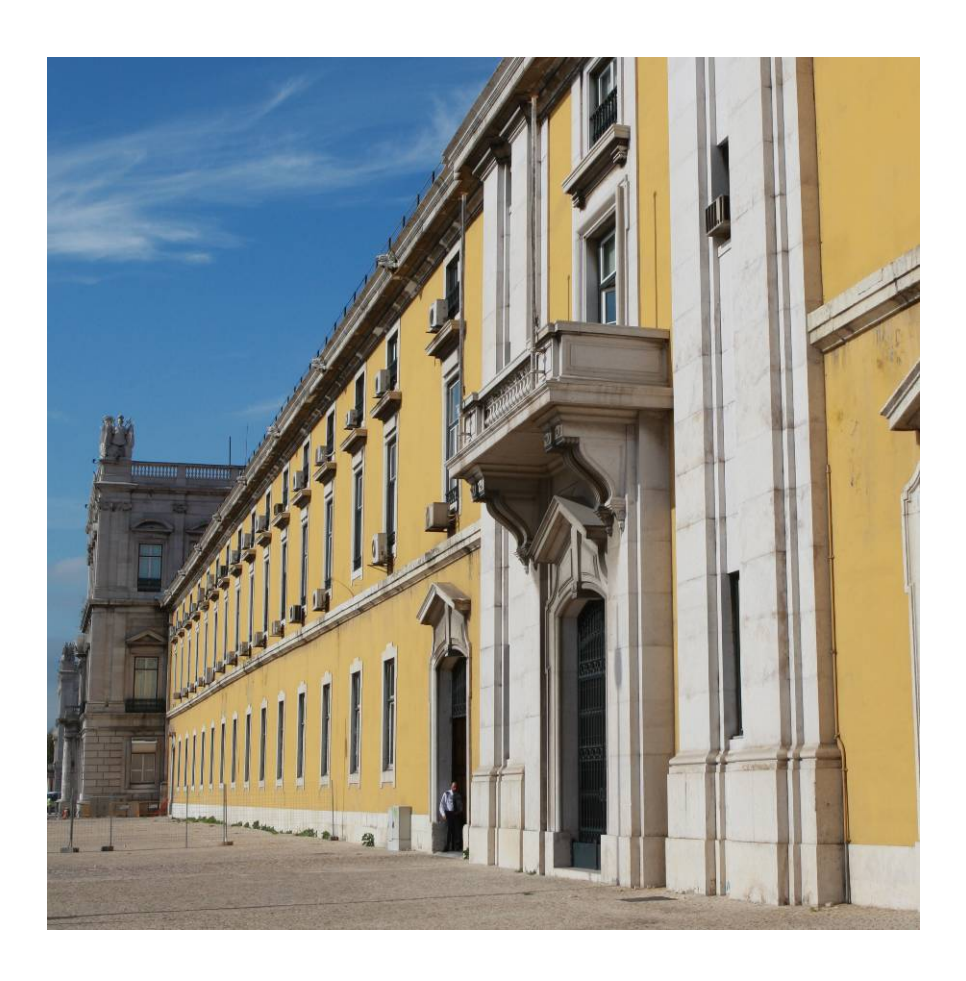

# **MANUAL DE INTEGRAÇÃO DE SOFTWARE**

Comunicação do Inventário de Existências à AT

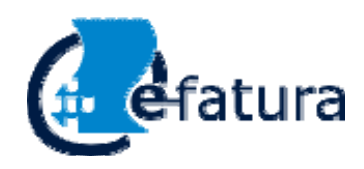

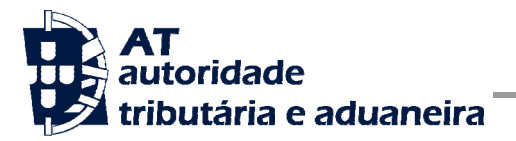

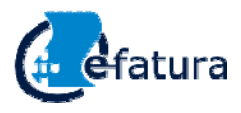

 **Manual de Integração de Software** 

Comunicação de Inventário de Existências à AT

# **HISTÓRICO DE ALTERAÇÕES**

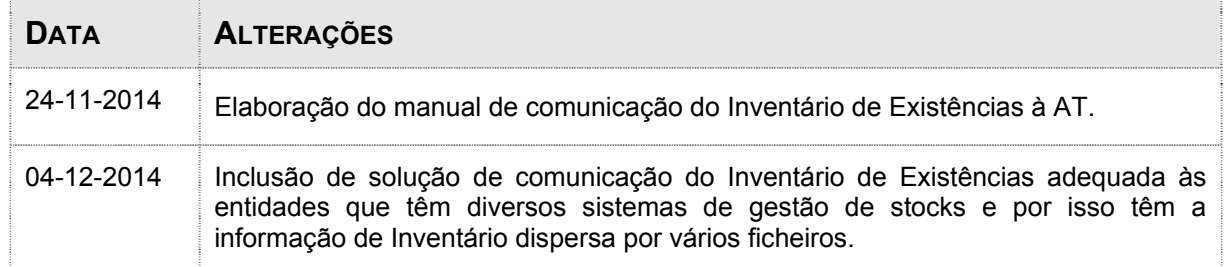

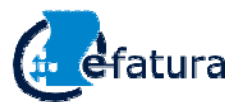

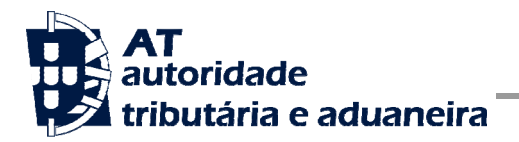

 **Manual de Integração de Software** 

Comunicação de Inventário de Existências à AT

# **Índice**

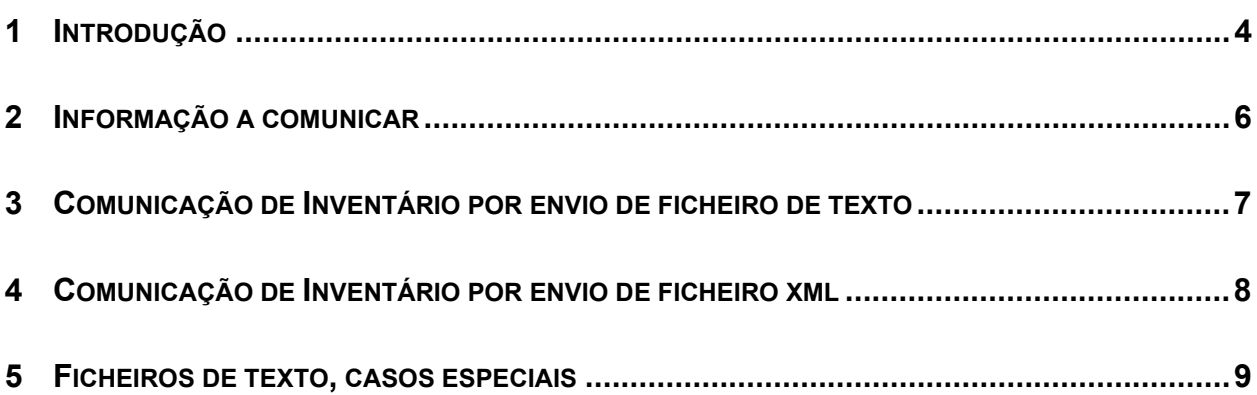

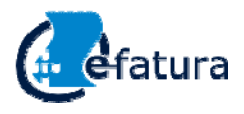

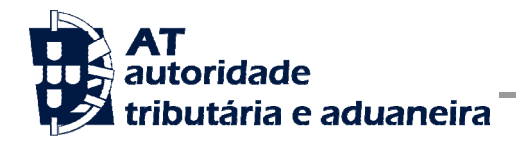

## <span id="page-3-0"></span>**1 Introdução**

O presente documento tem como objetivo definir indicações quanto ao modo como se fará a comunicação do Inventário de Existências à Autoridade Tributária e Aduaneira, adiante designada por AT.

As regras que regem a elaboração de inventários estão definidas legalmente e não são objeto deste documento.

Na construção do modelo de comunicação dos inventários de existências estabeleceu-se como princípio fundamental a simplicidade e a desnecessidade de suporte de custos adicionais pelas empresas em desenvolvimentos informáticos.

Em face desse objetivo principal, apresentamos duas opções de formato de ficheiro para comunicação dos inventários:

i) Ficheiro de texto com os campos separados por ponto e vírgula

A comunicação do ficheiro de Inventário de Existências foi desenhada de modo a permitir às empresas sem recursos informáticos cumprir esta obrigação utilizando apenas um ficheiro de texto, conforme descrito a seguir neste documento. Uma vez construído manualmente esse ficheiro, bastará submetê-lo no portal e-fatura (*upload).*A AT disponibiliza um ficheiro modelo (csv) que pode ser usado diretamente numa folha de cálculo para a elaboração do Inventário.

ii) Formato xml

As entidades com existências significativas e todas as que disponham de recursos informáticos terão vantagem na submissão de um ficheiro xml: será mais rápida a submissão de ficheiro, e maior a garantia de sucesso dessa operação. Este ficheiro xml, que deverá estar de acordo com a estrutura indicada à frente neste documento, será submetido no portal e-fatura.

### Entidades com múltiplos ficheiros de Inventário

As entidades que gerem os stocks em diferentes sistemas poderão ter dificuldades em construir um único ficheiro com toda a informação dos seus stocks. Estas empresas poderão, no momento da comunicação do inventário, indicar mais do que um ficheiro. Que poderão ser de tipo variado (xml ou texto). A aplicação da AT, juntará a informação dos vários ficheiros num único, o qual será enviado para a AT.

Não são permitidas comunicações parcelares de inventário

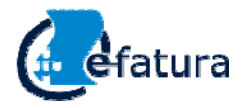

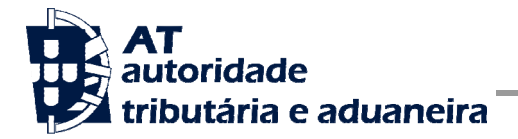

Sempre que há uma comunicação de inventário, a AT interpreta essa comunicação como incluindo a totalidade das existências. Por esta razão, sempre que a AT recebe uma comunicação de Inventário, considera qualquer comunicação anterior como tendo sido substituída. O contribuinte pode, numa mesma comunicação indicar vários ficheiros, conforme descrito acima. Mas esses vários ficheiros que constituem o Inventário têm de ser indicados na mesma ocasião.

#### Empresas sem existências

As empresas sem existências e obrigadas por a lei a comunicar o Inventário, declararão no portal e-fatura que não têm existências. Não precisam, portanto, de construir ficheiro vazio.

#### Artigos fora de stock

Os artigos que na data do inventário não existem em stock (estão esgotados, por ex.) não devem constar dos ficheiros que são comunicados à AT.

#### Dispensa

Estão dispensadas de efetuar a comunicação dos inventários as empresas com um volume de negócios do exercício anterior ao da comunicação não excede € 100 000.

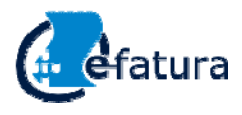

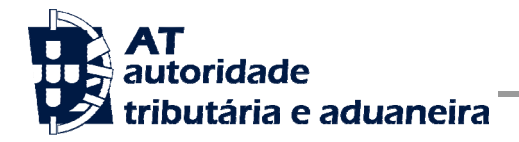

 **Manual de Integração de Software** 

## <span id="page-5-0"></span>**2 Informação a comunicar**

A informação a comunicar é igual para todas as entidades, e édefinida legalmente. Relativamente a cada item, as entidades deverão *obrigatoriamente* indicar:

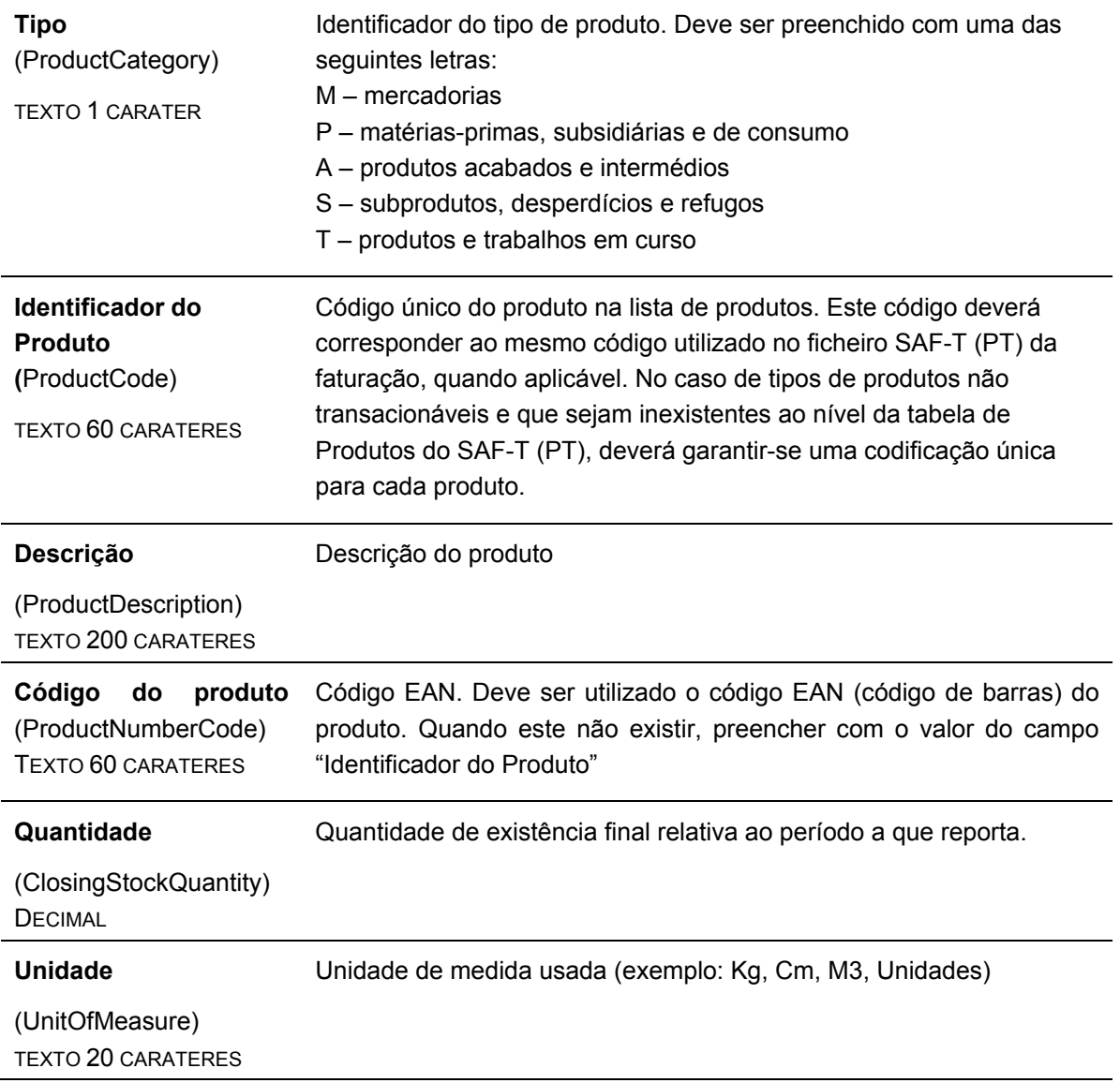

Em local próprio, as entidades deverão ainda indicar, para além da sua identificação fiscal: **Ano**: a que se refere o Inventário, utilizando as regras do Código do IRC, no caso de períodos contabilísticos não coincidentes com o ano civil;

**Data do Inventário,**data de referência do inventário. Correspondente ao fim do período de tributação.

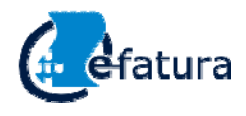

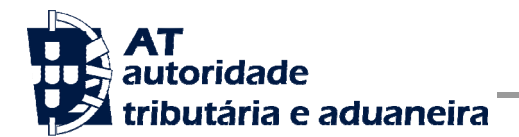

### <span id="page-6-0"></span>**3 Comunicação de Inventário por envio de ficheiro de texto**

As entidades que não tenham recursos informáticos disponíveis e optarem pelo envio de um ficheiro de texto, poderão construir esse ficheiro manualmente de acordo com o exemplo que a AT disponibiliza em:

[http://info.portaldasfinancas.gov.pt/NR/rdonlyres/5AE5AA55-643B-48A9-ADE3-](http://info.portaldasfinancas.gov.pt/NR/rdonlyres/5AE5AA55-643B-48A9-ADE3-58CB775A58A9/0/Inventario.csv) [58CB775A58A9/0/Inventario.csv](http://info.portaldasfinancas.gov.pt/NR/rdonlyres/5AE5AA55-643B-48A9-ADE3-58CB775A58A9/0/Inventario.csv)

Este ficheiro exemplo tem a estrutura correta e está pronto para submissão (faltando apenas a substituição dos dados exemplo por dados reais).

As regras a seguir na criação deste tipo de ficheiro são as seguintes:

- a. A primeira linha é composta pelos nomes dos campos, e tem de ser exatamenteigual ao exemplo Inventario.csv
- b. O caráter ; (ponto e virgula) é utilizado como separador das colunas;
- c. O caráter**,** (vírgula) é utilizado como separador decimal.

### **Ficheiro Exemplo (Inventario.csv)**

Quando o ficheiro exemplo é visualizado numa folha de cálculoo seu aspecto é o que aseguir se apresenta. Depois de editado, deverá ser gravado,**mantendo o formato csv**:

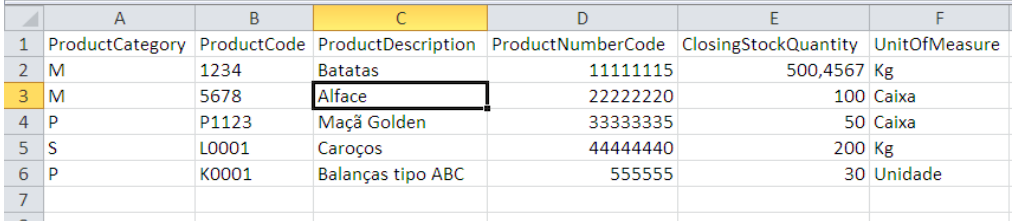

A mesma informação,visualizada num editor de texto aparecerá da seguinte forma:

```
ProductCategory;ProductCode;ProductDescription;ProductNumberCode;ClosingStock
Quantity;UnitOfMeasure
M;1234;Batatas;11111115;500,4567;Kg
M;5678;Alface;22222220;100;Caixa
P;P1123;Maçã Golden;33333335;50;Caixa
S;L0001;Caroços;44444440;200;kg
P; K0001;Balanças tipo ABC;555555;30;Unidade
```
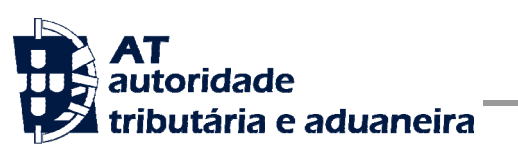

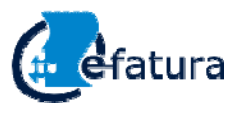

 **Manual de Integração de Software** 

Comunicação de Inventário de Existências à AT

### <span id="page-7-0"></span>**4 Comunicação de Inventário por envio de ficheiro xml**

O ficheiro XML a submeter, deverá respeitar o esquema de validações "Stock\_1\_2.xsd" disponível no endereço abaixo:

[http://info.portaldasfinancas.gov.pt/NR/rdonlyres/E3791404-8FFD-4A88-AB29-](http://info.portaldasfinancas.gov.pt/NR/rdonlyres/E3791404-8FFD-4A88-AB29-2DDDBDC60CD7/0/Stock_1_2.xsd) [2DDDBDC60CD7/0/Stock\\_1\\_2.xsd](http://info.portaldasfinancas.gov.pt/NR/rdonlyres/E3791404-8FFD-4A88-AB29-2DDDBDC60CD7/0/Stock_1_2.xsd)

Este ficheiro deverá conter as seguintes tabelas:

- 1 Cabeçalho (StockHeader);
- 2 Tabela de Inventário (Stock);

### **Exemplo de ficheiro no formato XML**

```
<?xml version="1.0" encoding="UTF-8" ?>
<ns:StockFile xmlns:doc="urn:schemas-basda-org:schema-extensions:documentation"
     xmlns:ns="urn:StockFile:PT_1_02"
xmlns:xsi="http://www.w3.org/2001/XMLSchema-instance">
     <ns:StockHeader>
          <ns:FileVersion>1_02</ns:FileVersion>
          <ns:TaxRegistrationNumber>123456789</ns:TaxRegistrationNumber>
         <ns:FiscalYear>2014</ns:FiscalYear>
          <ns:EndDate>2014-12-31</ns:EndDate>
          <ns:NoStock>false</ns:NoStock>
    </ns:StockHeader>
     <ns:Stock>
         <ns:ProductCategory>M</ns:ProductCategory>
         <ns:ProductCode>1234</ns:ProductCode>
         <ns:ProductDescription>Batatas</ns:ProductDescription>
          <ns:ProductNumberCode>11111115</ns:ProductNumberCode>
          <ns:ClosingStockQuantity>500.4567</ns:ClosingStockQuantity>
          <ns:UnitOfMeasure>Kg</ns:UnitOfMeasure>
     </ns:Stock>
     <ns:Stock>
          <ns:ProductCategory>M</ns:ProductCategory>
         <ns:ProductCode>5678</ns:ProductCode>
         <ns:ProductDescription>Alface</ns:ProductDescription>
           <ns:ProductNumberCode>22222220</ns:ProductNumberCode>
          <ns:ClosingStockQuantity>100</ns:ClosingStockQuantity>
          <ns:UnitOfMeasure>Caixas</ns:UnitOfMeasure>
     </ns:Stock>
</ns:StockFile>
```
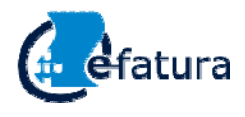

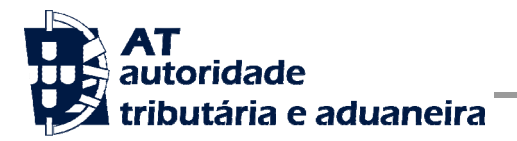

### <span id="page-8-0"></span>**5 Ficheiros de texto, casos especiais**

As indicações que se seguem respeitam apenas aos casos excecionais em que haja artigos que na sua descrição contenham aspas (") ou pontos e vírgula (;). **Estas indicações valem apenas para os ficheiros de texto (csv).**

- No caso excecional de haver necessidade de utilizar o caráter ; (ponto e vírgula) dentro de uma coluna, essa coluna deverá estar entre aspas;
- No caso de se utilizar o caráter " (aspas) como elemento de informação constante em alguma das colunas, essa coluna deverá estar entre aspas e adicionalmente o caráter " (aspas) deverá ser especificado usando duas aspas.

Para quem use uma folha de cálculo para construir o inventário estes casos não levantam problemas. Como se vê no exemplo abaixo, usando aspas e pontos e vírgula dentro das descrições de um artigo, a folha de cálculo grava o ficheiro corretamente, sem ser necessário qualquer indicação:

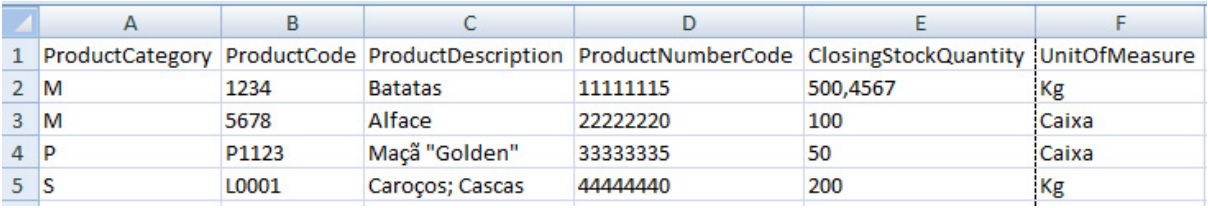

```
ProductCategory;ProductCode;ProductDescription;ProductNumberCode;ClosingStock
Quantity;UnitOfMeasure
M;1234;Batatas;11111115;500,4567;Kg
M;5678;Alface;22222220;100;Caixa
P;P1123;"Maçã ""Golden""";33333335;50;Caixa
S;L0001;"Caroços; Cascas";44444440;200;kg
```
Como se pode observar nas linhas 4 e 5 a existência de carateres ponto e vírgula e aspas dá origem a que a folha de cálculo coloque toda a informação dessa coluna entre aspas. Adicionalmente, na linha 4 o caráter aspas aparece usando duas aspas.